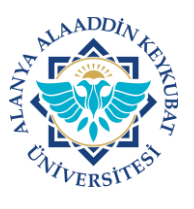

## **ALANYA ALAADDİN KEYKUBAT ÜNİVERSİTESİ ELEKTRONİK BELGE YÖNETİM SİSTEMİ (EBYS) KULLANICI KILAVUZU EL KİTABI GÖREVLENDİRME FORMU HAZIRLAMA**

Üniversitemiz akademisyenlerinin yurt içi veya yurt dışında düzenlenecek toplantı, konferans, seminer gibi etkinliklere katılmak için EBYS üzerinden **"Görevlendirme Formu"** hazırlayarak izin alması gerekmektedir.

Görevlendirme formu hazırlama işlemleri aşağıda belirtilen işlemlere göre yapılır.

## GÖREVLENDİRME FORMU MENÜSÜNE GİRİŞ **A)**

1. Ana sayfada; "Evrak>>>Giden Evrak>>>**Görevlendirme Formu**>>>Ekle" tıklanır.

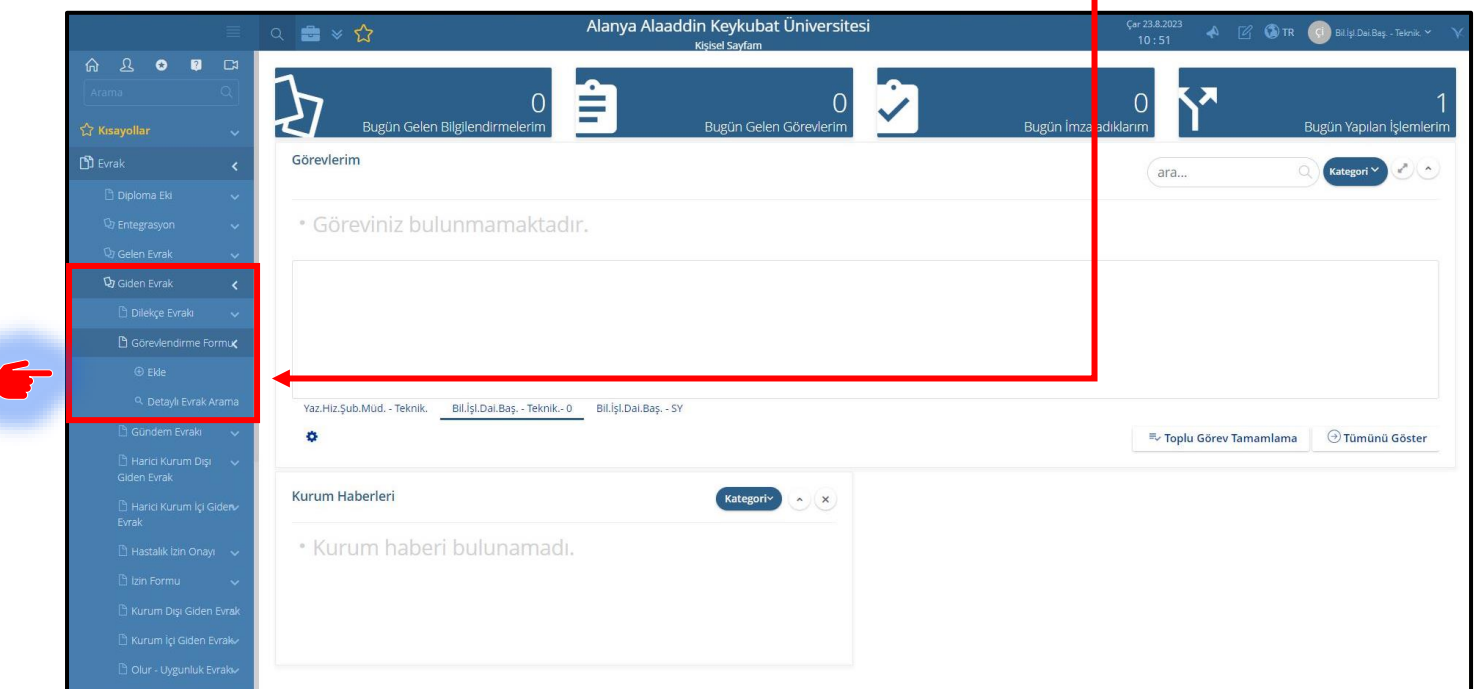

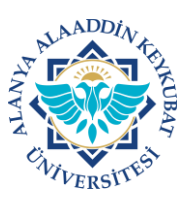

## **ALANYA ALAADDİN KEYKUBAT ÜNİVERSİTESİ ELEKTRONİK BELGE YÖNETİM SİSTEMİ (EBYS) KULLANICI KILAVUZU EL KİTABI GÖREVLENDİRME FORMU HAZIRLAMA**

## GÖREVLENDİRME FORMU HAZIRLAMA **B)**

1. Gelen ekranda; normal kurum içi ve kurum dışı giden evrak ekleme gibi **"Diğer"** alanında yer alan kırmızı başlıklar (zorunlu) ile diğer alanların etkinlik tipine göre doldurulması/düzenlenmesi varsa ekleri yüklenmesigerekmektedir.

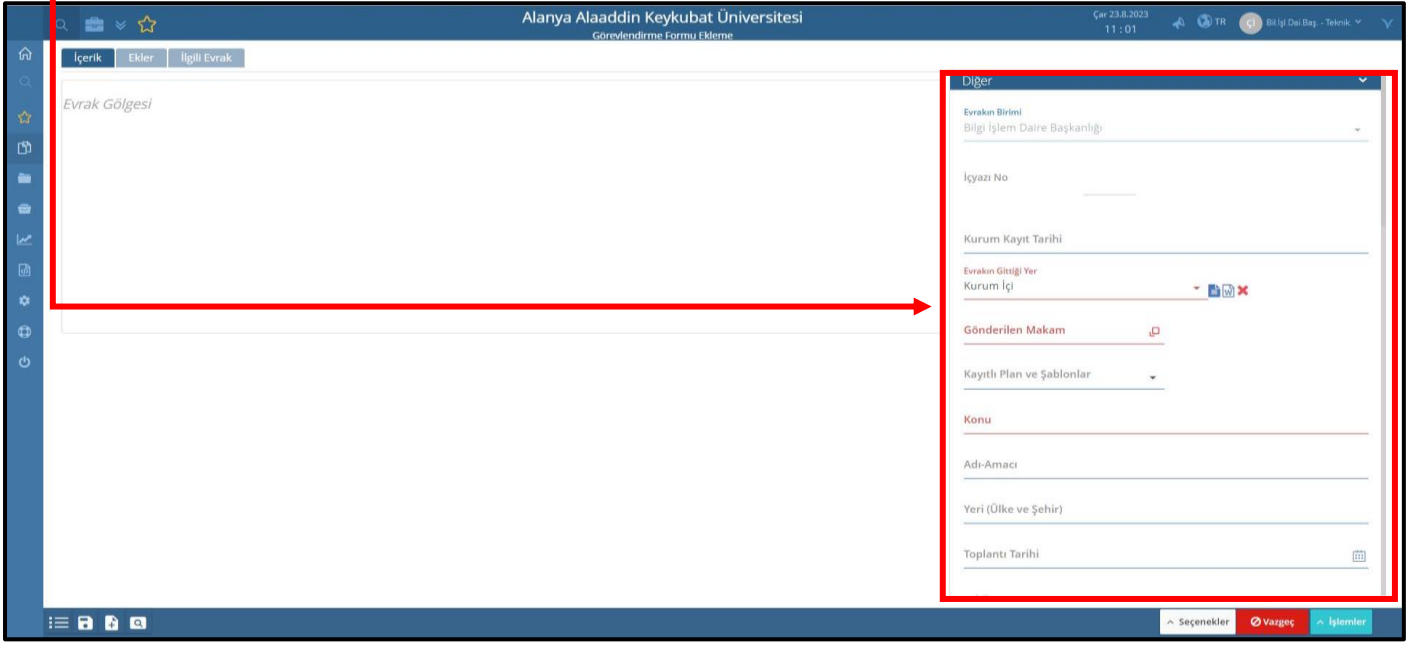

2. Tüm gerekli alanlar doldurulduktan sonra "**İşlemler**>>>**E-imza ile Onaya Sun**" tıklanarak işlemler tamamlanır.

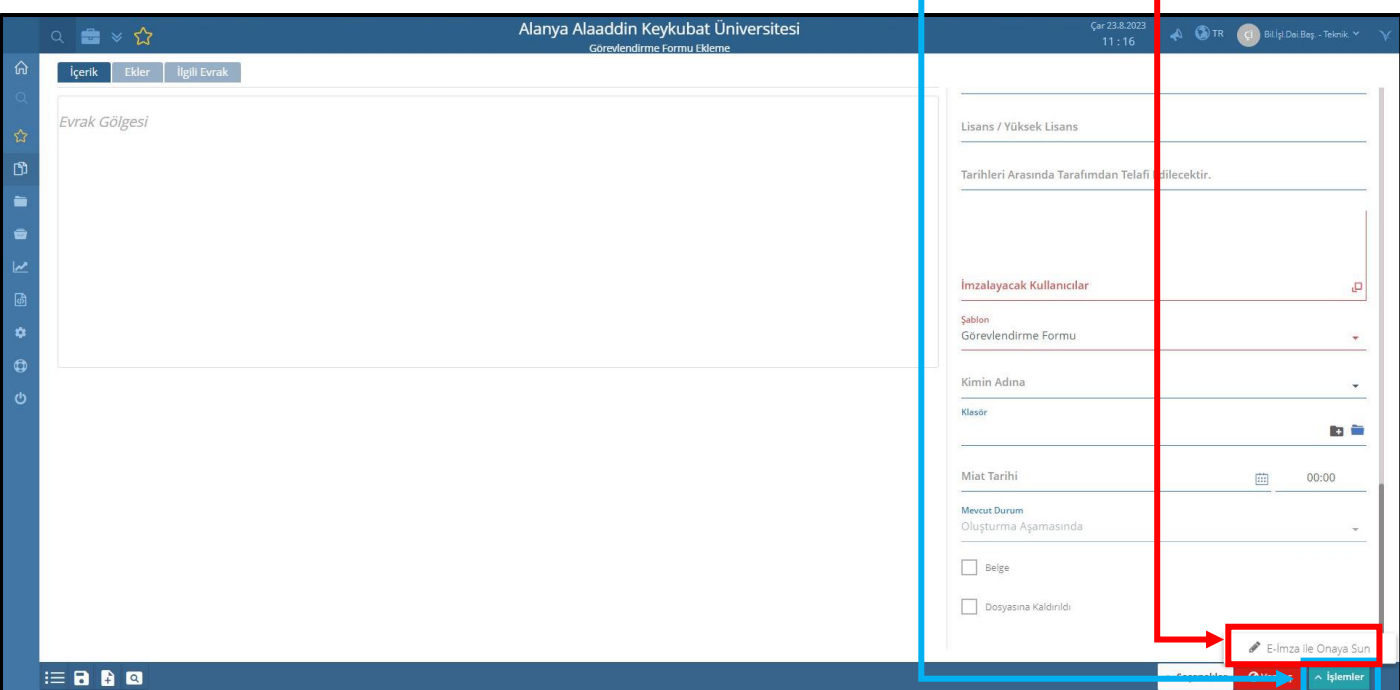